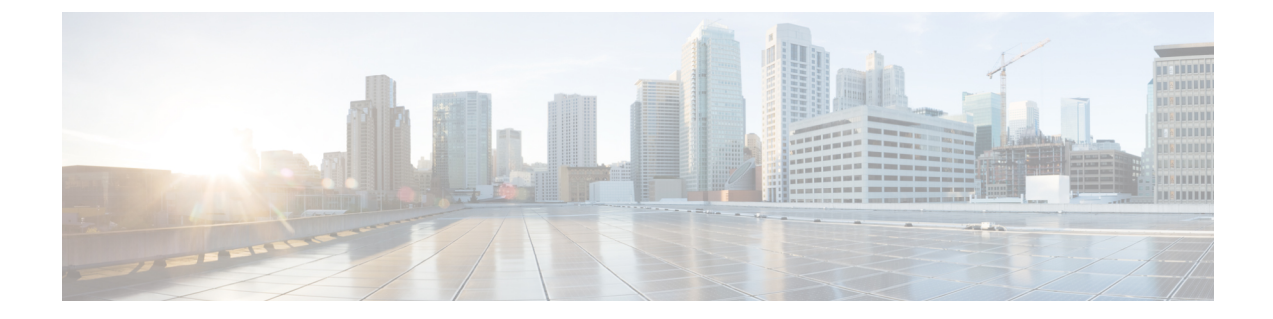

# **Cisco Unity Connection Provisioning Interface (CUPI) API -- UserPinSettings API**

• Cisco Unity Connection Provisioning Interface (CUPI) API -- [UserPinSettings](#page-0-0) API, on page 1

## <span id="page-0-0"></span>**Cisco Unity Connection Provisioning Interface (CUPI) API -- UserPinSettings API**

### **Update Password/PIN Settings**

### For PIN:

PUT https://<connection-server>/vmrest/user/credential/pin?newpin=<PIN>

The following is the response from the above \*PUT\* request and the actual response will depend upon the information given by you:

Response Code: 204

#### **JSON Example**

```
PUT https://<connection-server>/vmrest/user/credential/pin?newpin=<PIN>
Accept: application/json
Content-type: application/json
Connection: keep-alive
```
The following is the response from the above \*PUT\* request and the actual response will depend upon the information given by you:

Response Code: 204

**Update Password/PIN Settings**

 $\mathbf I$